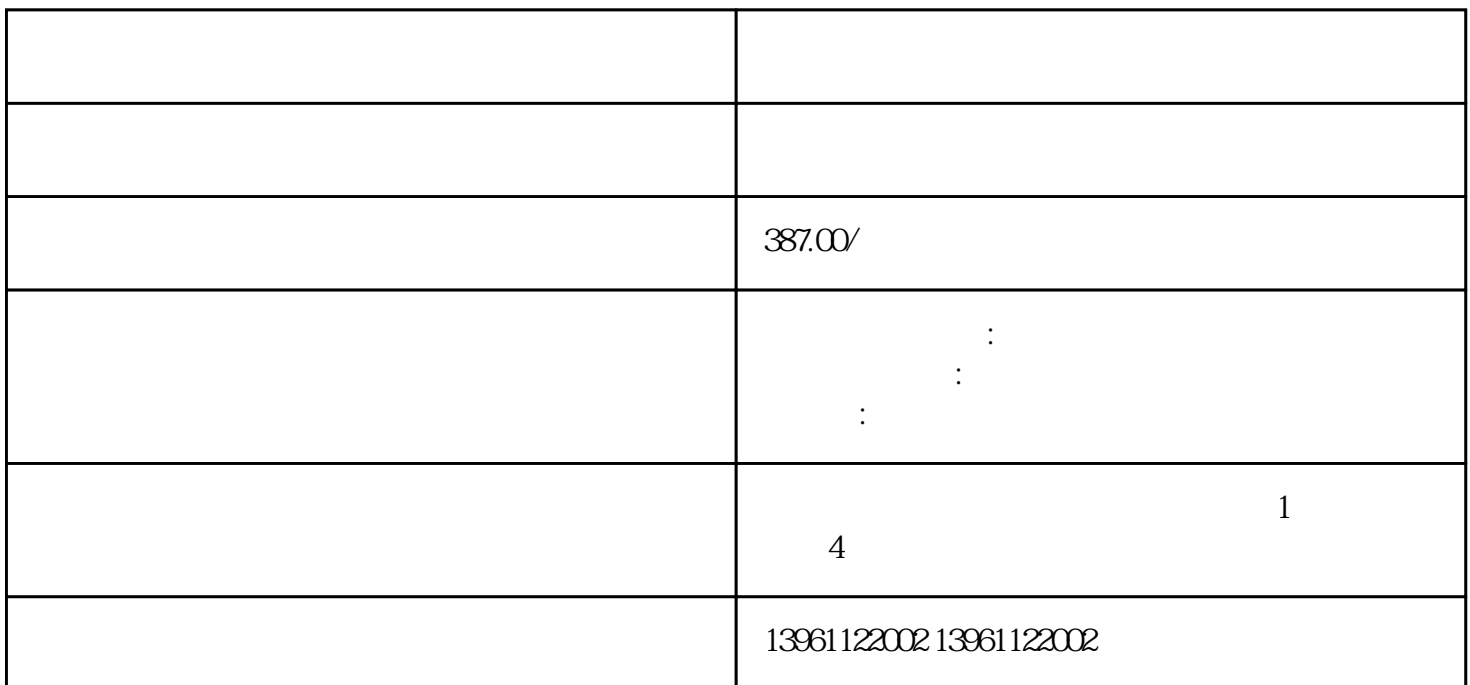

 ${\rm RSL}$ ogix ${\rm RSL}$ ogix

并且正在运行的Ultra伺服驱动器/电机系统的误差信号变为可见。默认的趋势对话框设置足以显示误差波

astrendX and  $\overline{R}$  x  $\overline{Y}$ 

?线路电源:确保直流调速器实际接通电源。实现这一点的佳方法是测量尽可能靠近直流调速器的电源电

?电机的正确连接:如果电机引线没有直接连接到直流调速器端子,直流调速器输出外部的任何设备都可

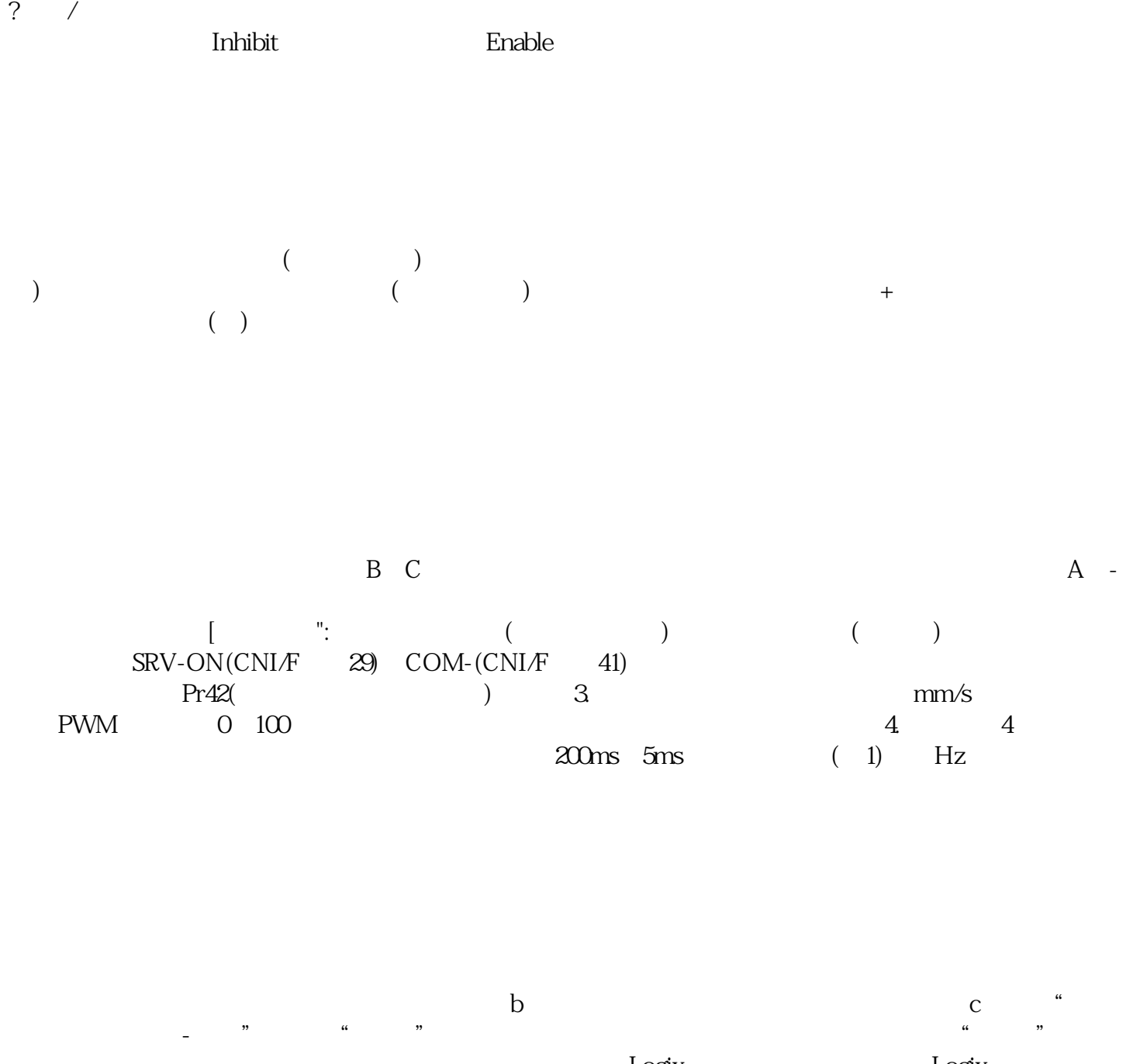

?确保电机接收到信号:测量直流调速器输出端子的电压。如果存在电压,则直流调速器正在告诉电机旋

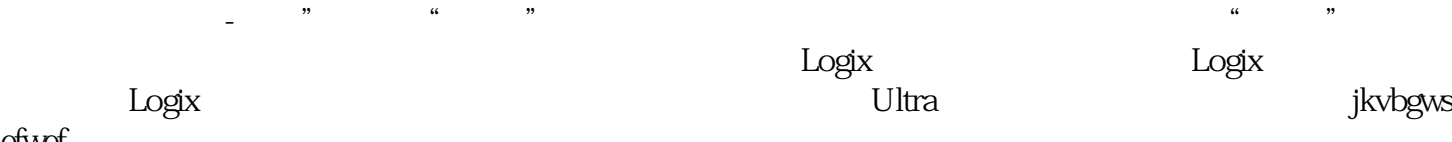

efwef